## Converting LUCY from VMware ESX to Hyper-V

A full guidance can be found on the Microsoft website here. The tool is provided by Microsoft and available by the

link

The Hyper-V version should be 5.2.0 or later

Before running the tool, do not forget to power off the Lucy's VM.

It's also to be noted that there must be enough disk space on your Hyper-V server (at least larger than the size of the initial VMware virtual drive).

## **Conversion steps**

1. Run the application Microsoft Virtual Machine Converter and select a machine type: "Virtual machine conversion"

| 🀞 Microsoft Virtual Machine C                                                                                                    | onverter               |                    |                | -      | - |                | $\times$ |
|----------------------------------------------------------------------------------------------------|------------------------|--------------------|----------------|--------|---|----------------|----------|
| Machine T                                                                                                    | ype                    |                    |                |        |   |                |          |
| Before You Begin<br>Machine Type<br>Migration Destination<br>Hyper-V Host<br>Disk<br>Source<br>Virtual Machines<br>Connection<br>Workspace<br>Summary<br>Completion | Select a machine type: |                    |                |        |   |                |          |
|                                                                                                    |                        | < <u>P</u> revious | <u>N</u> ext > | Einish |   | <u>C</u> ancel |          |

## 2. Select a migration destination: "Migrate to Hyper-V"

| 🏂 Microsoft Virtual Machine                                                                                                    | Converter – 🗆 🗙                                                                                                    |
|----------------------------------------------------------------------------------------------------|----------------------------------------------------------------------------------------------------|
| Migration                                                                                                    | Destination                                                                                                    |
| Before You Begin<br>Machine Type<br>Migration Destination<br>Hyper-V Host<br>Disk<br>Source<br>Virtual Machines<br>Connection<br>Workspace<br>Summary<br>Completion | Select a migration destination.  Migrate to Microsoft Azure Convert VMware virtual machine disk to VHD and upload to Microsoft Azure You must provide your subscription details to deploy your virtual machine to Azure. If you do not have an account or a subscription, you must create one using this link.  Migrate to Hyper-V Convert VMware virtual machines to Hyper-V virtual machines You must enable remote access through Windows Management Instrumentation (WMI) on the Hyper-V destination. |
|                                                                                                    | < Previous Next > Finish Cancel                                                                                                    |

3. Select a Hyper-V host as the destination for the virtual machine:

| 🏂 Microsoft Virtual Machine Conve                                | erter                                                                                                    | -     |        | × |
|------------------------------------------------------------------|----------------------------------------------------------------------------------------------------|-------|--------|---|
| Hyper-V Host                                                     |                                                                                                    |       |        |   |
| Machine Type A<br>Migration Destination Hyper-V Host L<br>Disk L | Gelect a Hyper-V host as the destination for the virtual machine.<br>Address: winserv<br>(Enter an IP address, computer name or fully qualified domain no<br>Jeer name: WINSERV\pavel<br>Password:<br>✓ Use my Windows user account | ame.) |        |   |
|                                                                  | < Previous Next >                                                                                                    | ih 🗌  | Cancel |   |

4. Specify a path to store the converted virtual hard disks:

| 🏂 Microsoft Virtual Machine 🤇                                                                                                    | Converter – 🗆 🗙                                                                                                    |
|----------------------------------------------------------------------------------------------------|----------------------------------------------------------------------------------------------------|
| Disk Disk                                                                                                    |                                                                                                    |
| Before You Begin<br>Machine Type<br>Migration Destination<br>Hyper-V Host<br>Disk<br>Source<br>Virtual Machines<br>Connection<br>Workspace<br>Summary<br>Completion | Specify a path to store the converted virtual hard disks.         Pgth: \\winserv\Shared\Hyper-V       Browse         Choose the type of virtual hard disk to use for the converted disk:       Fixed size ● Dynamically expanding         Choose the format of virtual hard disk to use for the converted disk:       VHD         VHD       ● VHDX |
|                                                                                                    | < <u>Previous</u> <u>Next</u> > <u>Finish</u> <u>Cancel</u>                                                                                                    |

5. Specify the details to connect to an ESX\ESXi server:

| 🇯 Microsoft Virtual Machine Cor                                                                                                    | nverter                                                                     |                                                                                  |                    |        | -      |   |       | × |
|----------------------------------------------------------------------------------------------------|-----------------------------------------------------------------------------|----------------------------------------------------------------------------------|--------------------|--------|--------|---|-------|---|
| Source                                                                                                    |                                                                             |                                                                                  |                    |        |        |   |       |   |
| Before You Begin<br>Machine Type<br>Migration Destination<br>Hyper-V Host<br>Disk<br>Source<br>Virtual Machines<br>Connection<br>Workspace<br>Summary<br>Completion | Specify the<br><u>A</u> ddress:<br><u>U</u> ser name:<br>Pass <u>w</u> ord: | details to connect to<br>192.168.0.124<br>(Enter an IP address<br>root<br>•••••• |                    |        |        |   |       |   |
|                                                                                                    |                                                                             |                                                                                  | < <u>P</u> revious | Next > | Einish | Ç | ancel |   |

6. Select a virtual machine to convert:

| 🏂 Microsoft Virtual Machin | e Converter         |                    |                | -             |              | × |
|----------------------------|---------------------|--------------------|----------------|---------------|--------------|---|
| Virtual N                  | Nachines            |                    |                |               |              |   |
| Before You Begin           | Select a virtual ma | chine to convert.  |                |               | 2            |   |
| Machine Type               | Name                | DNS Name           | State Used     | Space (GB) Me | mory (GB) CP |   |
| Migration Destination      | lucy43              |                    | Off            | 7.82          | 4.00         |   |
| Hyper-V Host               |                     |                    |                |               |              |   |
| Disk                       |                     |                    |                |               |              |   |
| Source                     |                     |                    |                |               |              |   |
| Virtual Machines           |                     |                    |                |               |              |   |
| Connection                 |                     |                    |                |               |              |   |
| Workspace                  |                     |                    |                |               |              |   |
| Summary                    |                     |                    |                |               |              |   |
| Completion                 |                     |                    |                |               |              |   |
|                            |                     |                    |                |               |              |   |
|                            | <                   |                    |                |               | >            |   |
|                            |                     |                    |                |               |              |   |
|                            |                     |                    |                |               |              |   |
|                            |                     |                    |                |               |              |   |
|                            |                     |                    |                |               |              |   |
|                            |                     | < <u>P</u> revious | <u>N</u> ext > | Einish        | Cancel       |   |

7. Leave the options unchanged and click "Next":

| 🏂 Microsoft Virtual Machine                                                                                                    | Converter                                                                                                    |                                                                                                    | -                                          |                     | ×  |
|----------------------------------------------------------------------------------------------------|----------------------------------------------------------------------------------------------------|----------------------------------------------------------------------------------------------------|--------------------------------------------|---------------------|----|
| Virtual Ma                                                                                                    | achine Connection                                                                                                    |                                                                                                    |                                            |                     |    |
| Before You Begin<br>Machine Type<br>Migration Destination<br>Hyper-V Host<br>Disk<br>Source<br>Virtual Machines<br>Connection<br>Workspace<br>Summary<br>Completion | they are on, have<br>will need to conn<br>used for connecti<br>should be enable<br>Virtual machine:<br>User name:<br>Password:<br>Final state of sour<br>On () | Iucy43<br>root<br>Use <u>my</u> Windows user account<br>ce virtual machine:<br>Dff<br>ination virtual machine: | nning the VMware to<br>be uninstalled. The | ols, you<br>account | if |
|                                                                                                    |                                                                                                    | < Previous Next >                                                                                              | Einish                                     | ∑ancel              |    |

8. Select a location for the converted virtual disks:

| 🀞 Microsoft Virtual Machine C                             | Converter       |                                                                                         | - 0                        | ×    |
|-----------------------------------------------------------|-----------------|-----------------------------------------------------------------------------------------|----------------------------|------|
| Workspace                                                 | e               |                                                                                         |                            |      |
| Before You Begin<br>Machine Type<br>Migration Destination | hard disks.     | this machine (WINSERV) with enough free space<br>e folder path for the converted disks. | e for the converted virtu  | Jal  |
| Hyper-V Host                                              | <u>F</u> older: | D:\Hyper-V\lucy43                                                                       | Browse                     |      |
| Disk                                                      |                 |                                                                                         |                            |      |
| Source                                                    |                 |                                                                                         |                            |      |
| Virtual Machines                                          |                 |                                                                                         |                            |      |
| Connection                                                |                 |                                                                                         |                            |      |
| Workspace                                                 |                 |                                                                                         |                            |      |
| Summary                                                   |                 |                                                                                         |                            |      |
| Completion                                                |                 |                                                                                         |                            |      |
|                                                           |                 |                                                                                         |                            |      |
|                                                           |                 |                                                                                         |                            |      |
|                                                           |                 |                                                                                         |                            |      |
|                                                           |                 |                                                                                         |                            |      |
|                                                           |                 |                                                                                         |                            |      |
|                                                           |                 | < <u>P</u> revious <u>N</u> ext >                                                       | <u>F</u> inish <u>C</u> ar | ncel |

9. Review the details and click "Finish" to start conversion:

| 🐞 Microsoft Virtual Machine Co                                                         | onverter                                                                                                    |                                                                                   | -             |          | × |
|----------------------------------------------------------------------------------------|----------------------------------------------------------------------------------------------------|-----------------------------------------------------------------------------------|---------------|----------|---|
| Summary                                                                                |                                                                                                    |                                                                                   |               |          |   |
| Before You Begin<br>Machine Type<br>Migration Destination<br>Hyper-V Host              | Review the details and click Finis<br>Warning(s):<br>1: The operating system of the system of the system | h to start conversion.<br>he VMware VM is NOT SUPPORTED. This                     | does not prev | ent conv | e |
| Disk<br>Source<br>Virtual Machines<br>Connection<br>Workspace<br>Summary<br>Completion | Source server:<br>Destination:<br>Destination VHD path:<br>Selected virtual machine:<br>Source virtual machine state:<br>Destination virtual machine state                                                                                                    | https://192.168.0.124/sdk<br>winserv<br>\\winserv\Shared\Hyper-V<br>lucy43<br>Off |               |          |   |
|                                                                                        |                                                                                                    | < Previous Next >                                                                 | inish         | Cancel   |   |

10. Wait until the conversion process is complete.

| 🏂 Microsoft Virtual Machine C                                                                                                    | onverter                                                                                                    |                                                                             |                                                            | -                             | ×     |
|----------------------------------------------------------------------------------------------------|----------------------------------------------------------------------------------------------------|-----------------------------------------------------------------------------|------------------------------------------------------------|-------------------------------|-------|
| Completion                                                                                                    | 1                                                                                                    |                                                                             |                                                            |                               |       |
| Before You Begin                                                                                                    | Virtual machine conversion: In                                                                               | ucy43                                                                       |                                                            |                               |       |
| Machine Type<br>Migration Destination<br>Hyper-V Host<br>Disk<br>Source<br>Virtual Machines<br>Connection<br>Workspace<br>Summary | Name<br>Validate conversion<br>Convert disk(s)<br>Analyze disk(s)<br>Copy disk(s)<br>Provision Hyper-V guest | Status<br>Completed<br>Started<br>Not Started<br>Not Started<br>Not Started | Start Time<br>8/27/2018 5:15:27 PM<br>8/27/2018 5:15:38 PM | End Time<br>8/27/2018 5:15:38 | PM    |
| Completion                                                                                                    |                                                                                                    | < <u>P</u> reviou                                                           | ıs Next >                                                  | Close                         | incel |

## Finishing

After a successful conversion, do not rush to run the newly created virtual machine. You need first create (if not exist) a new External Virtual Switch and assign it to the virtual machine (within Network Adapter settings). See the screenshots below.

| Virtual Switch Manager for WINSERV                                                                                  | - 🗆 X                                                                                                    | Actions                                                                                                    |
|----------------------------------------------------------------------------------------------------|----------------------------------------------------------------------------------------------------|----------------------------------------------------------------------------------------------------|
| 2                                                                                                    |                                                                                                    | WINSERV                                                                                                    |
|                                                                                                    | Create virtual switch do you want to create?                                                                                                    | <ul> <li>Quick Create</li> <li>New</li> <li>Import Virtual Machine 1</li> <li>When Y Settings</li> <li>Virtual Switch Manager</li> <li>Virtual Suv Manager</li> <li>Edit Disk</li> <li>Inspect Disk</li> <li>Stop Service</li> <li>Remove Server</li> <li>Refresh</li> <li>View</li> </ul> |
| <ul> <li>New virtual network switch</li> <li>Pefault Switch<br/>Default Network</li> <li>External Switch</li> </ul> | Name:<br>External Switch                                                                                                    |                                                                                                    |
| Realtek PCIe GBE Family Co<br>Global Network Settings<br>MAC Address Range<br>00-15-5D-00-7A-00 to 00-1             | 15-5D-0                                                                                                    | <<br>>                                                                                                    |
|                                                                                                    | Connection type<br>What do you want to connect this visual on the p?<br>External network:<br>Realtek PCIe GBE Family Controller<br>Allow management operating system to share<br>Internal network<br>Private network | ↓ v                                                                                                    |

Connect the external switch to the converted virtual machine:

2024/04/27 01:55

| lucy43                                 | ∨ ◀ ▶ ເບ              |                              |                                                                                                    |                       |
|----------------------------------------|-----------------------|------------------------------|----------------------------------------------------------------------------------------------------|-----------------------|
| * Hardware                             | ^ 🛛 Networ            | k Adapter                    |                                                                                                    |                       |
| Add Hardware                           |                       |                              |                                                                                                    |                       |
| BIOS                                   |                       |                              | work adapter or remove the ne                                                                                                    | twork adapter.        |
| Boot from CD                           | Virtual <u>s</u> wite |                              |                                                                                                    | _                     |
| Security<br>Key Storage Drive disabled | External Sv           | witch                        |                                                                                                    | ~                     |
| Memory                                 | VERIVED               |                              |                                                                                                    |                       |
| 4096 MB                                | Enab                  | le virtual LAN identificatio | n                                                                                                    |                       |
| Processor                              | The M AN              | Lidentifier enerifier the u  | virtual LAN that this virtual mad                                                                                                    | hina uil usa far all  |
| 1 Virtual processor                    |                       | communications through       |                                                                                                    | nine will use for all |
| IDE Controller 0                       | 2                     |                              |                                                                                                    |                       |
| Hard Drive<br>disk-0.vhdx              |                       |                              |                                                                                                    |                       |
| IDE Controller 1                       | Bandwidth             | Management                   |                                                                                                    |                       |
| DVD Drive                              | Enab                  | le bandwidth managemer       | nt                                                                                                    |                       |
| None                                   |                       | -                            |                                                                                                    |                       |
| SCSI Controller                        |                       |                              | utilizes network bandwidth. Bo<br>th are measured in Megabits p                                                                                                    |                       |
| 🗉 📮 Network Adapter                    |                       |                              |                                                                                                    | er second.            |
| External Switch                        | Minimum               | bandwidth:                   | 0 Mbps                                                                                                    |                       |
| None                                   | Maximum               | bandwidth:                   | 0 Mbps                                                                                                    |                       |
| COM 2                                  | 0                     | the selector of the selector | in month to be a set of the design of the design of the de | a the cost of         |
| None                                   |                       | eave the minimum or max      | imum unrestricted, specify 0 a                                                                                                    | s the value.          |
| 🔜 Diskette Drive                       | To remove t           | the network adapter from     | n this virtual machine, click Rem                                                                                                    | nove.                 |
| None                                   |                       |                              |                                                                                                    |                       |
| * Management                           | _                     |                              |                                                                                                    | Remove                |
| I Name                                 |                       |                              | nstead of this network adapter                                                                                                    |                       |
| lucy43                                 |                       |                              | e guest operating system or w<br>guest operating system.                                                                                                    | hen integration       |
| Some services offered                  | act vice              | are not installed in the     | guest operating system.                                                                                                    |                       |
| Checkpoints                            |                       |                              |                                                                                                    |                       |
| Standard                               |                       |                              |                                                                                                    |                       |
| 🚆 Smart Paging File Location           |                       |                              |                                                                                                    |                       |
| C: \ProgramData \Microsoft \           | Vin V                 |                              |                                                                                                    |                       |

Power on the virtual machine and reconfigure the network:

converting\_vmware\_to\_hyperv https://wiki.lucysecurity.com/doku.php?id=converting\_vmware\_to\_hyperv&rev=1568122825

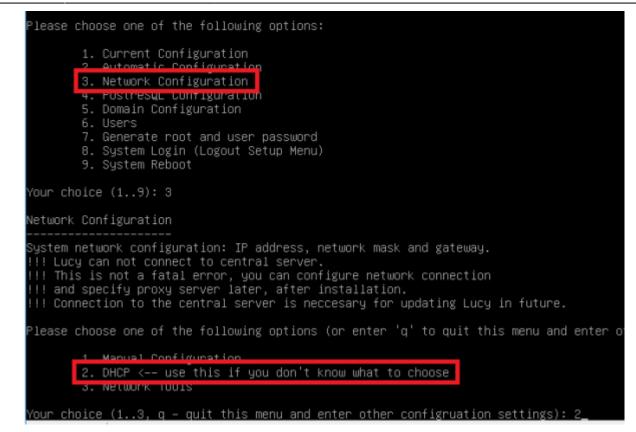

From: https://wiki.lucysecurity.com/ - **LUCY** Permanent link: https://wiki.lucysecurity.com/doku.php?id=converting\_vmware\_to\_hyperv&rev=1568122825

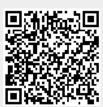

Last update: 2019/09/10 15:40